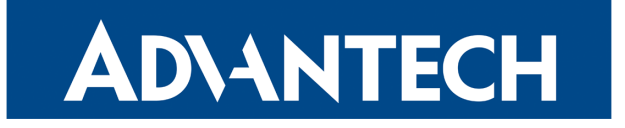

# Firmware 6.2.6

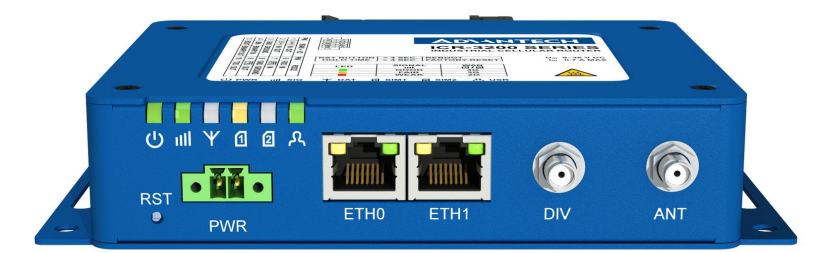

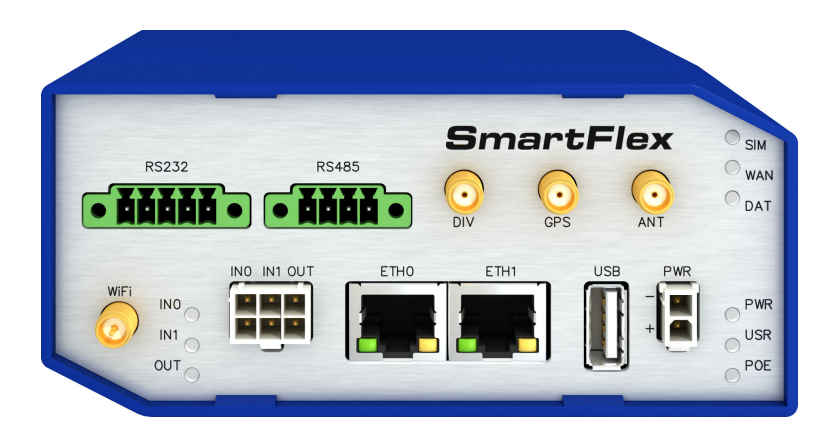

# **ADVANTECH**

# Abstract

This document describes:

- Firmware update instructions.
- Description of all new features, fixes and other changes implemented in the firmware.
- Known issues related to a firmware version.

# Firmware Details

• Firmware version: 6.2.6

G

- Release date: September 11, 2020
- Hardware compatibility: applicable to the Advantech routers

Please note that not all new Advantech routers are produced and shipped with the latest release of the firmware. The reason for this is usually an existing certification valid for a specific carrier or a region. For more information about the latest version of the firmware for your router, see the Firmware Distribution Overview document.

For current and detailed information about the router configuration see the latest version of the Configuration Manual for your router.

Product related documents and applications including the firmware can be obtained on *Engi*neering Portal at <https://ep.advantech-bb.cz/> address.

Advantech Czech s.r.o., Sokolska 71, 562 04 Usti nad Orlici, Czech Republic This document was issued on September 11, 2020

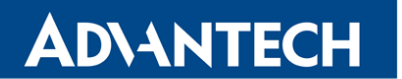

Part I

# <span id="page-2-0"></span>Firmware Update Instructions

#### General Update Instructions and Notices

HTTPS certificates: The HTTPS certificate format in the router was updated in FW 5.3.5 to improve the security. Existing HTTPS certificates on previously manufactured routers will not automatically be updated with the firmware update! It is possible to update the HTTPS certificates by deleting the files within /etc/certs/https\* in the router (e.g. via SSH). The certificates will be re-created automatically during the router's next start.

#### Specific Update Instructions

**ADVANTECH** 

New filename: If the filename of firmware for your router was changed, you will meet with an issue during manual firmware updating or with automatic firmware update feature. This warning message will appear during the firmware updating process: "You are trying to upload file "xx.bin" but "yy.bin" is expected. Are you sure to continue?"

To proceed with the firmware updating please follow these steps: Check the table below for details about recent firmware filename changes and make sure you have the correct firmware file for your router. Go ahead with manual firmware updating and confirm the displayed warning message.

To proceed with automatic firmware updating, rename new firmware files (\*.bin and \*.ver) to filenames valid before the filename change. This should allow the router to pass through the process of automatic firmware updating. Next time, the automatic firmware update feature will work as expected with no need to rename the file.

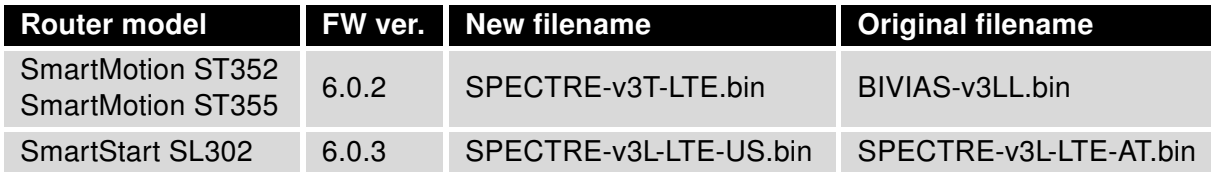

Table 1: Recent Firmware Filename Changes

#### Updating Firmware of Version Less than 5.3.0

It is necessary to follow specific update instructions below only if you are updating from firmware older than 5.3.0.

Due to a bug in the firewall (now fixed) when a WAN device is part of a bridged interface, caution should be taken when updating in following case:

- **Condition:** When a WAN device is part of a bridged interface, access to that WAN device (HTTPS, SSH) is always granted regardless of configuration.
- **Problem:** If this is your configuration, it is highly likely that you are not aware of this, so the undesired effect of the bridge firewall fix may render the router inaccessible.
- Recommended Action: Enable access to both the web and ssh services before updating if you want to retain the current behavior (access to the WAN interface). This can be done on the NAT page in the Configuration section of the router's Web interface.

#### Change the root's password:

**ADVANTECH** 

 $\overline{\mathbf{6}}$ 

It is necessary to change the password for the root user when updating to the firmware version 5.3.0 or newer. The reason for this is an update of the authentication system (encryption algorithm crypt was changed to  $MD5$ ; passwords are now stored in the /etc/shadow file instead of /etc/passwd). The change of the password is required before setting up the remote access on the NAT Configuration page.

Please note that when downgrading from 5.3.0+ to previous firmware versions, the password for the root user is reset to the default one, which is root.

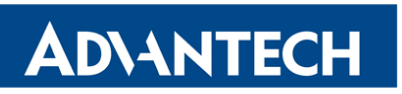

Part II

# Changelog

# **ADVANTECH**

 $\bigcirc$ 

Legend: Affected products are marked as shown below for every changelog item:

 $\sqrt{\frac{4}{\sqrt{1}}$  Affected product

# MTU Adjustment

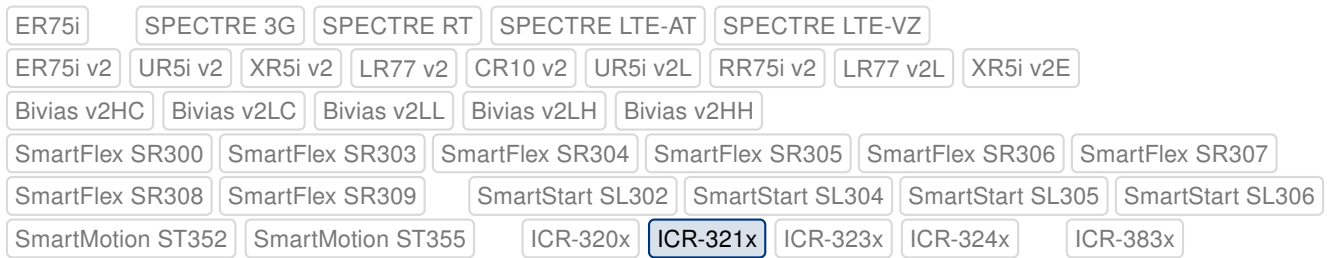

Some cellular modules may have an issue with the default setting of MTU on the router which is set to 1500 bytes. We have implemented a mechanism that will fix the setting of MTU on the router according to the setting of the cellular module. So, if required, the MTU on the router is set to a lower value than 1500 bytes.

### Firewall and NAT Description

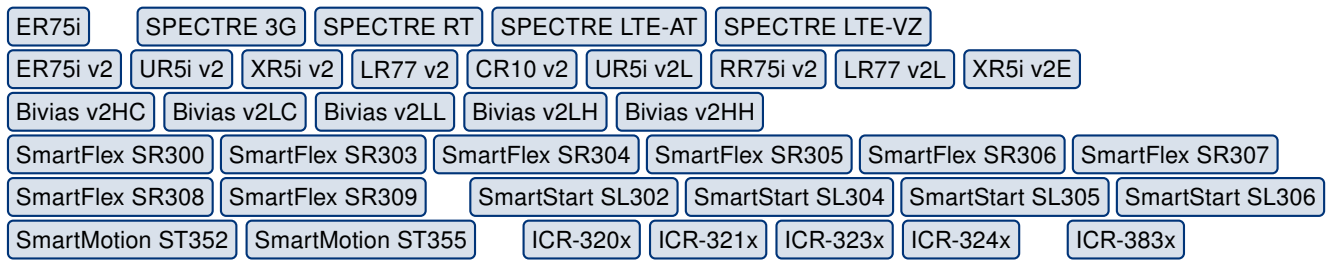

We have enhanced the Firewall and NAT configurations in the GUI with the description field. Therefore, each of the rules can now have its own description.

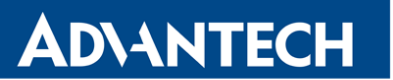

## Bluetooth Support

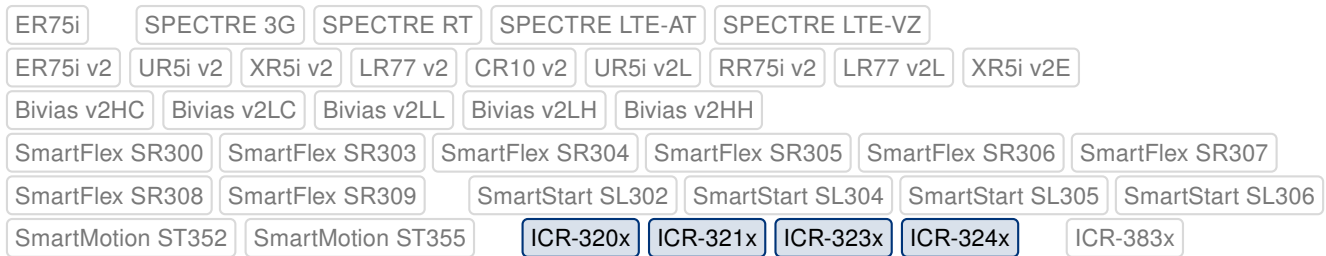

We have enabled support for the Bluetooth in the Linux kernel. This interface is now available for usage in a user module.

# VRF Lite Support

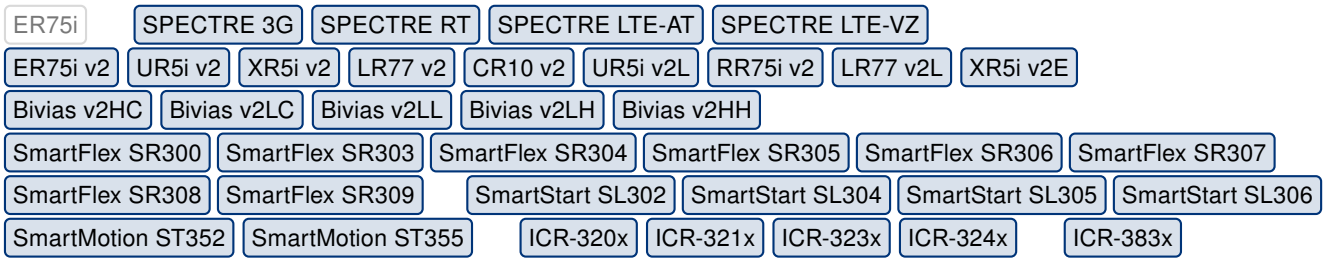

Support of Virtual Routing and Forwarding (VRF) Lite in Linux kernel was enabled. For more details about the VRF, see the webpage at [https://www.kernel.org/doc/Documentation/](https://www.kernel.org/doc/Documentation/networking/vrf.txt) [networking/vrf.txt](https://www.kernel.org/doc/Documentation/networking/vrf.txt).

### Fixed Pseudoterminals Limitation

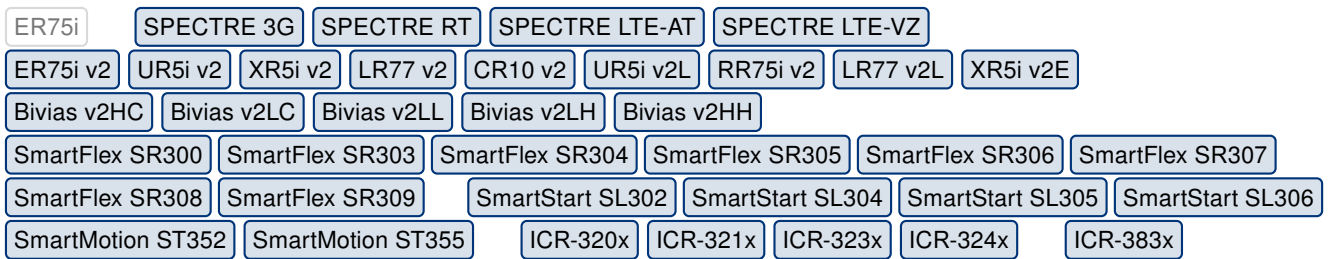

We have fixed an issue in the Linux kernel which results in a limited amount of pseudoterminals simultaneously running on the router. The amount of sessions was limited by eight sessions. A pseudoterminal (abbreviated as "pty") session is typically represented by a telnet or SSH session.

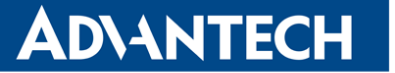

### Enabled SIM Toolkit

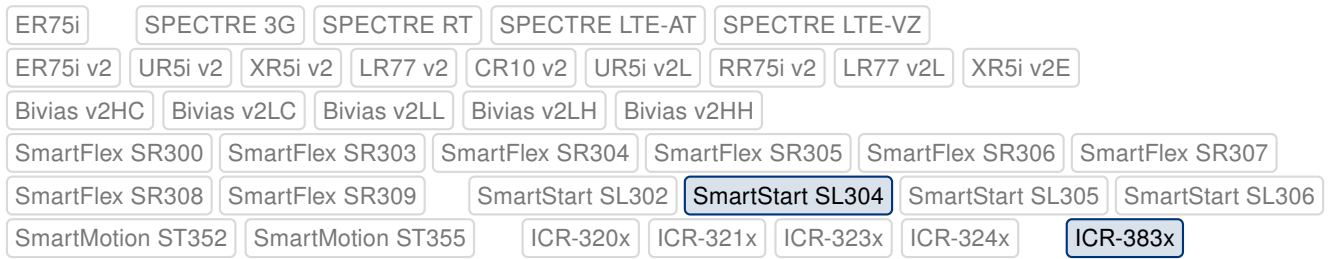

The SIM Application Toolkit (STK) was enabled for LE910-EU V2 cellular modules. This allows us to use the Webbing SIM cards.

### Changed Default APNs

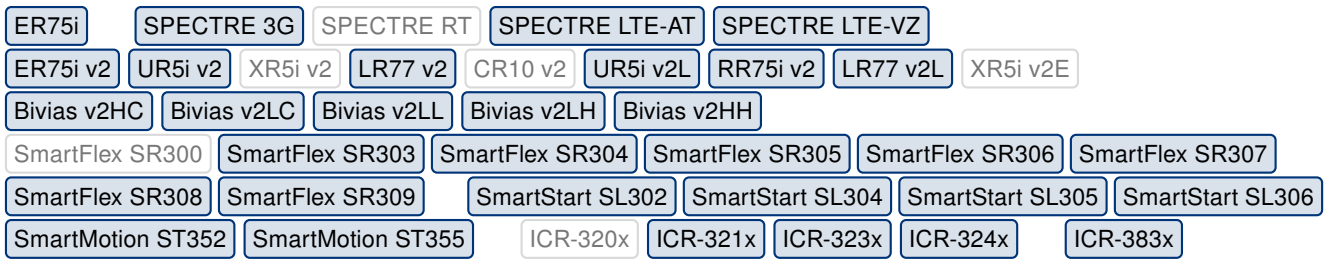

We have changed the default APNs as follows:

- PLMN 24007 to "4g.tele2.se" string,
- PLMN 45403 to "mobile.three.com.hk" string,
- PLMN 42501 and MSIN 9320xxxxxx to "wbdata" string.

#### Fixed Power-up Issue

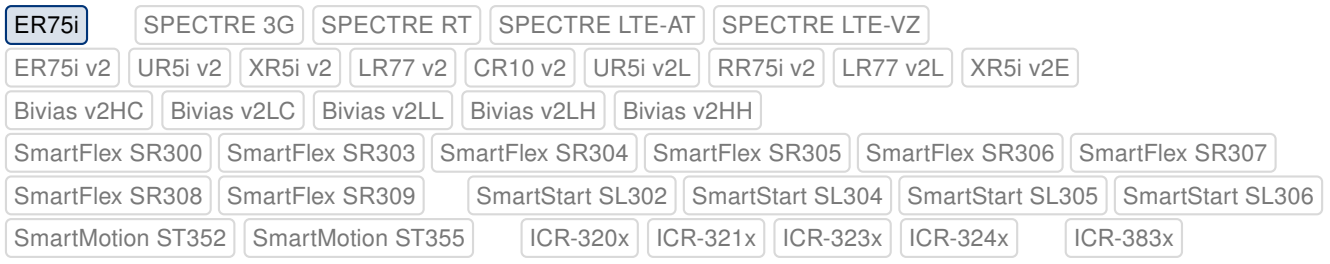

We have fixed a power-up issue of the cellular module. The module did not turn on for when the "Create connection to mobile network" option in the Mobile WAN settings was not enabled. It caused that the module was not available e.g. for SMS sending.

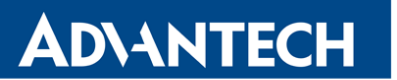

## Fixed SNMP Service Restart

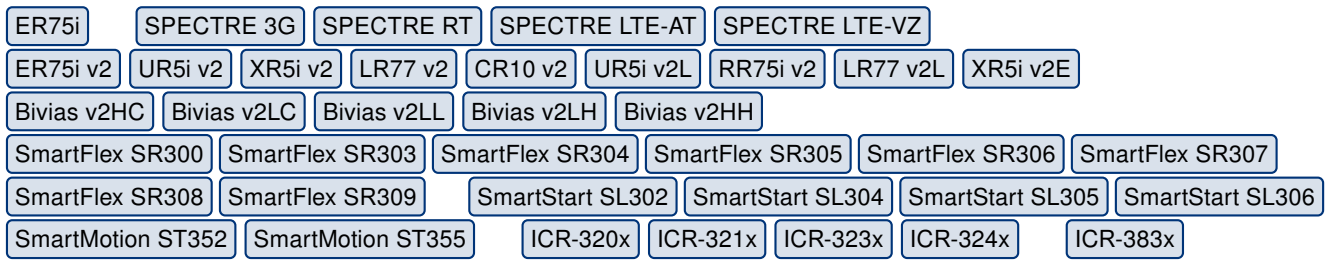

We have fixed a rare issue that may occur when restarting the SNMP service. This issue was caused by starting a new instance of snmpd service while the old one is still running.

### Updated dnsmasq Software

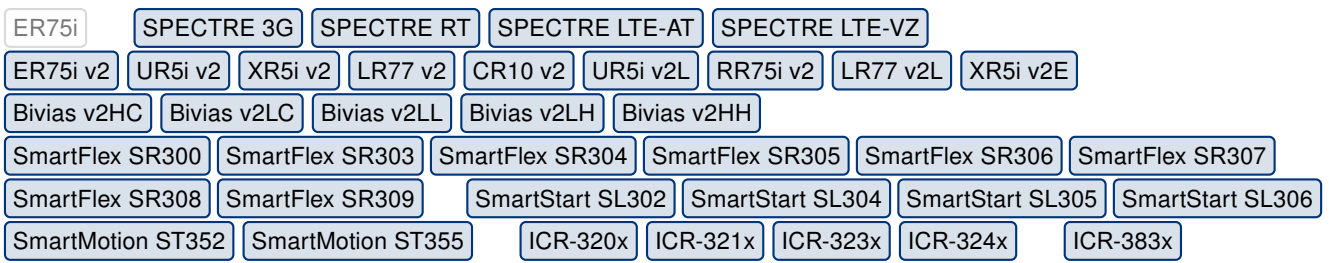

We have updated the dnsmasq software to version 2.82. This update has fixed the crash under the heavy TCP connection load introduced in version 2.81. For more details about the release, see the webpage at <http://www.thekelleys.org.uk/dnsmasq/CHANGELOG>.

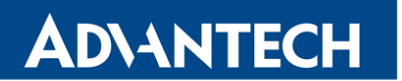

Part III

# Known Issues

#### Firmware Update – Unexpected Filename

If the filename of firmware for your router was changed, you could have an issue during manual firmware updating or with Automatic Update feature. This warning message will appear: "You are trying to upload file "xx.bin" but "yy.bin" is expected. Are you sure to continue?" To fix this issue follow instructions in Part I - [Firmware Update Instructions.](#page-2-0)

#### Automatic Update – Update to Version 6.1.10

The feature of automatic firmware update will not recognize the firmware version 6.1.10 as a new version in case the installed version of firmware is from 6.1.0 to 6.1.8. To fix this issue, either update the firmware by the automatic update to version 6.1.9 first or update it manually directly to the version 6.1.10.

#### WiFi Configuration – Lost After Firmware Downgrade

If the firmware is downgraded to the version less than 6.2.0, the WiFi configuration will be lost completely.

#### ICR-3200 – Country Code for WiFi

The first version of the firmware for the WiFi module does not support the settings of the country code. Due to this issue, the settings of the country code made on the configuration page has no effect at all. The country code is set up during the manufacturing process according to the product destination region.

#### SmartStart – Cellular Network Registration

It is necessary to use router's firmware version 6.1.5 or higher if the Telit cellular module installed in your SmartStart router has following version of the firmware:

- Telit LE910-EU V2 cellular module with firmware version 20.00.403 or newer,
- Telit LE910-NA1 cellular module with firmware version 20,000,014 or newer.

Note: The model name and firmware version of the cellular module can be found on router's web GUI at Mobile WAN Status page in Mobile Network Information section.

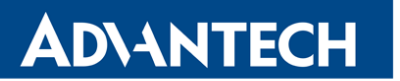

### SmartStart SL302 – Cellular Network Authentication

It is not possible to use username and password when connecting to Mobile WAN network (on Mobile WAN Configuration page) if your SmartStart SL302 router has the 20.00.522 firmware version inside the Telit LE910-NA1 cellular module. The version of cellular module firmware can be found at Mobile WAN Status page in Mobile Network Information section.

### SmartStart SL302 – SMS in Verizon Network

SmartStart SL302 router (equipped with the Telit modules LE910-SV1 or LE910-NA1) supports sending and receiving of SMS in Verizon cellular network since the firmware version 6.1.4. Please note that to support SMS receiving, cellular module with Verizon firmware version higher than 20.00.012 is required.